## **Removendo porcarias do computador**

Hoje em dia existem diversas ameaças que prejudicam o desempenho dos computadores. Esqueça vírus, cavalos de tróia, arcbombs, etc… Muitas dessas coisas já são bloqueadas por nossos softwares anti-virus… O que mais afeta os computadores são as coisas que nós mesmos instalamos, sem saber o que estamos instalando. Aquele programa pra ver vídeo de graça, ou aquele joguinho bestinha que é de graça pode estar escondendo algo que vai te dar mais dor de cabeça do que se fosse um vírus altamente destrutivo… Esses programas são os "Adwares e Spywares".

Sintoma: "meu computador está lento", "não navego direito na internet", "muita propaganda nos sites"… Como as pessoas acham que é resolvido: "Comprando computador novo", "formatando e reinstalando tudo" Como realmente é resolvido: removendo os programas que você instalou (com ou sem conhecimento).

A internet existe lá de antigamente… lembro-me de usar internet em um Pentium 100MHz com 48MB de memória e um modem 56k. O seu computador, por mais velho que seja, provavelmente é bem melhor que isso e portanto deveria estar rodando a internet bem melhor do que isso. Existem sites pesados, existem sites mal feitos, etc, mas em geral a maioria é decente de certa forma.

Se o seu computador Desktop é patrimoniado pelo IME (não damos suporte a Notebooks mesmo que patrimoniados) e seu navegador de internet apresenta: Barras, Sites estranhos, comportamento anormal, abra um chamado para a SI verificar o problema.

Se você foi redirecionado a esta página para saber mais sobre como tentar resolver em seu computador pessoal, temos este artigo (ainda por ser traduzido) que traz algumas possíveis soluções para seus problemas utilizando ferramentas gratuitas. Não nos responsabilizamos por problemas causados em seu computador após seguir o que está no artigo abaixo, é apenas informativo de algumas formas que nos ajudam a resolver vários problemas. Utilize as técnicas abaixo por sua conta e risco.

## **Removendo programas indesejáveis de propaganda, adwares e malwares no Windows**

Tente iniciar em modo de segurança: aperte F8 durante o boot do computador. Se sua placa mãe utilizar essa tecla para alguma outra coisa, apenas continue o boot e continue pressionando F8 até que apareçam as opções de boot do Windows na tela.

## Tente baixar os seguintes programas: [ADWCleaner](http://www.bleepingcomputer.com/download/adwcleaner), [Combofix](http://www.bleepingcomputer.com/download/combofix)

Ainda no modo de segurança, execute o Combofix e aguarde. (Se reiniciar, volte a entrar no modo de segurança e espere o Combofix terminar). Então, execute o ADWCleaner e reinicie. Talvez você queira ver o que o ADWCleaner pegou antes de reiniciar :)

Antes de abrir o seu navegador de internet, veja se o atalho dele não está comprometido executando alguma URL na abertura. Basta clicar com o botão direito no atalho e então em propriedades. Exemplo: o atalho do Firefox pode ter mudado de "c:\xxx\firefox.exe" para "c:\xxx\firefox.exe hxxp:/domíniomalicioso.algumacoisa"

Também verifique se as configurações de Proxy do seu navegador não foram alteradas para alguma coisa do tipo "localhost NÚMERODEPORTA". Se você não precisa de proxy para utilizar a internet (a maioria de nós não precisa), apenas diga para o seu navegador para não utilizar nenhum proxy

(normalmente se você precisa de um proxy, você saberá que precisa).

Se ainda achar que há algo errado, talvez o Spybot possa te ajudar… entre em modo de segurança e instale-o através do site ninite.com [Spybot](https://ninite.com/spybot2). Apenas faça a atualização e rode um "scan"… Se ainda assim achar que pode ter algo estranho causando problemas, você pode tentar o modo avançado o Spybot e utilizar o "startup tools" e verificar a aba "Autorun" e ver o que está iniciando quando seu sistema liga. Você pode verificar na Internet o que é cada coisa e assim pode desabilitar coisas "estranhas".

Verifique também se no menu Inicializar (Iniciar → Programas → Inicializar) não tem nada estranho.

Após essa ferramentas, recomendamos o [CCleaner](https://www.piriform.com/ccleaner/download/portable) para limpar os erros do registro. Isso também ajuda.

Lembrando: utilize essas técnicas por sua conta e risco. São ferramentas muito poderosas que podem salvar vários computadores, mas se você não sabe utilizá-las, contrate um técnico de sua confiança. A Seção de Informática de maneira nenhuma pode dar este suporte para você e seu computador pessoal.

## **Removing unwanted adware and some malware on Windows**

Try booting under safe mode with network (pressing F8 during boot, if your motherboard has set up this for something, just continue and then continue pressing F8 until you have the windows boot options on screen)

Try downloading the folowing programs: [ADWCleaner,](http://www.bleepingcomputer.com/download/adwcleaner) [Combofix](http://www.bleepingcomputer.com/download/combofix)

Still in Safe mode, Run Combofix first and wait. (if it restarts, just get back to safe mode and wait combofix to finish). Then run AdwCleaner and reboot. You might want to see what AdwCleaner got before rebooting :)

Before runing your browser, check its shortcut for any added URLs (example: firefox's shortcut may have been changed from "c:\xxx\firefox.exe" to "c:\xxx\firefox.exe hxxp:/malwaredomain"

Also check if your Proxy settings are not configured to use something like "localhost PORTNUMBER". If you don't need proxy to access the internet (most of us don't need), just tell your browser to don't use any proxy (usually if you need a proxy, you know that).

If you still feel that something is up, maybe Spybot would do the trick… under safe mode, install it through ninite.com [HERE](https://ninite.com/spybot2/). Just Update it and run a scan… If still you feel that something is causing problems, you might try advanced mode from spybot and run startup tools to check "Autorun" tab to see if something strange is starting when computer starts. You can just disable "strange" things.

From: <https://wiki.ime.usp.br/>- **Wiki da Rede IME**

Permanent link: **<https://wiki.ime.usp.br/tutoriais:porcarias?rev=1408028425>**

Last update: **2019-03-15 10:03**

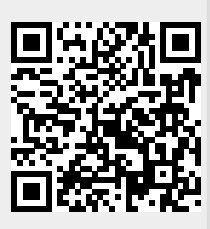